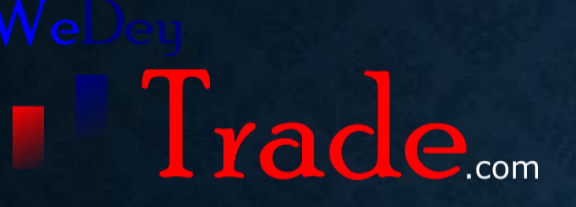

## **SETTING UP META TRADER 4**

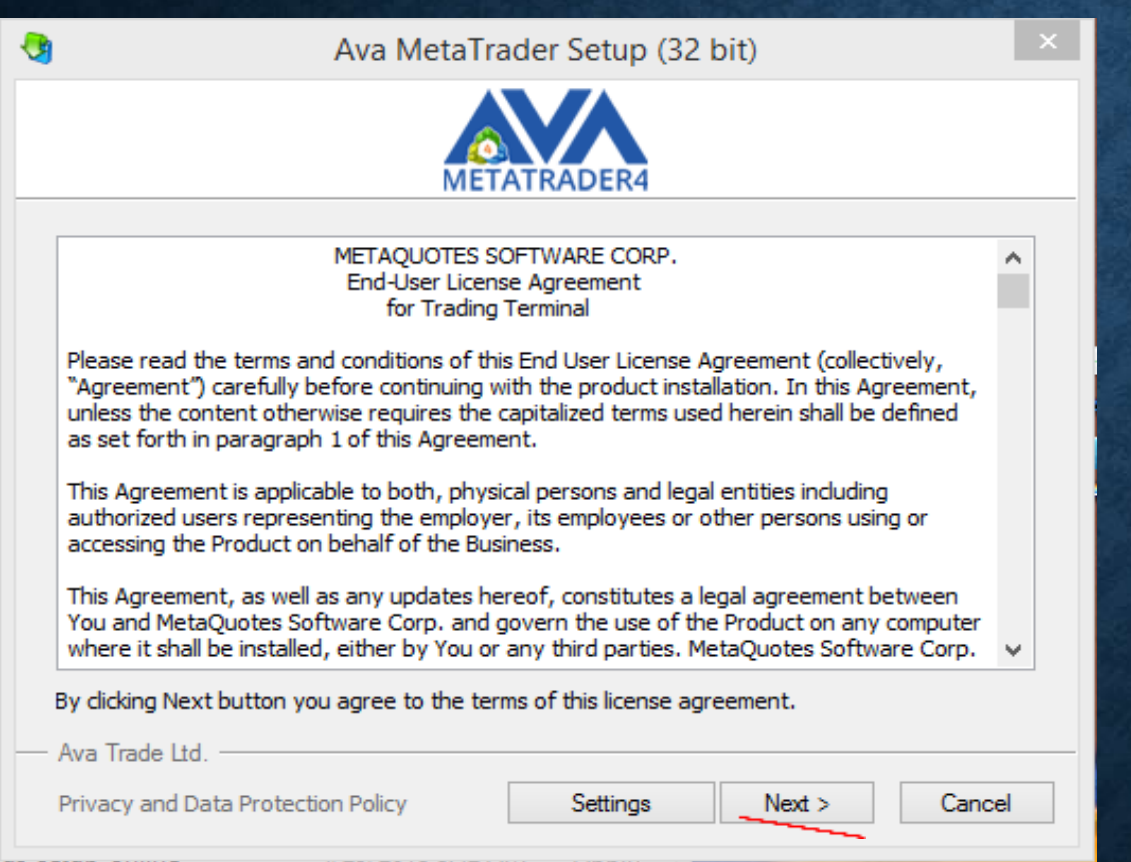

• Always ensure that you download the mt4 set-up from your specific broker(in this demo I'm using Avatrade). • Double click on the downloaded set-up and accept installation. • Click on "next" on this screen and wait for the next phase

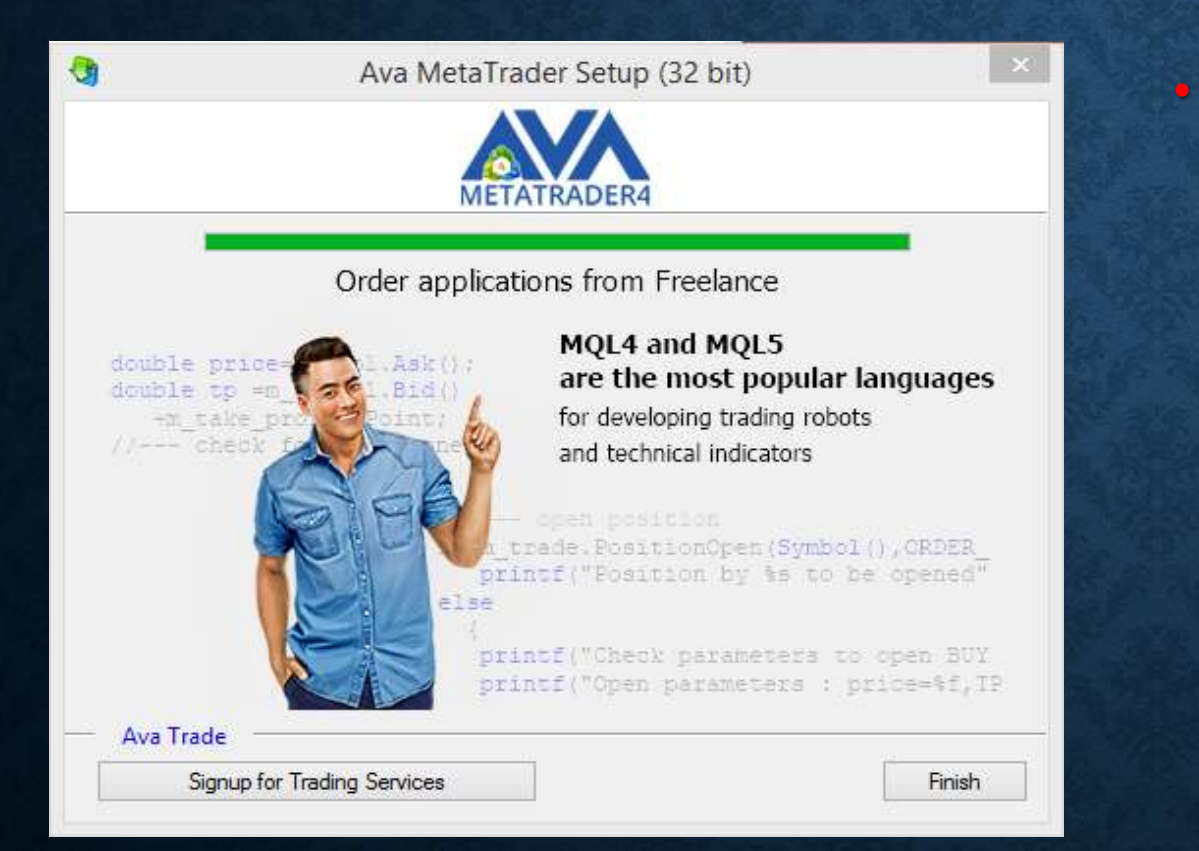

• Click on "finish" and wait for MT4 to open automatically.

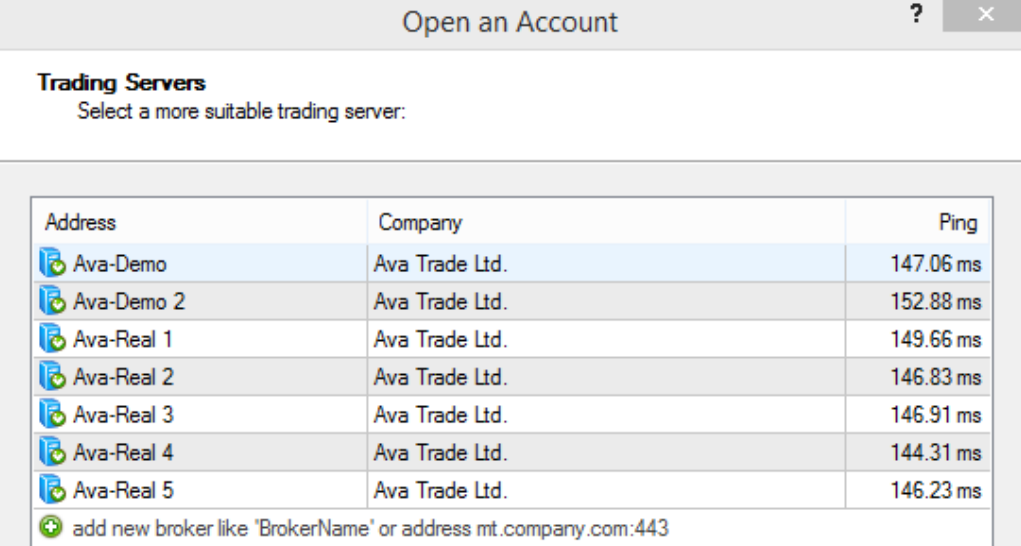

Scan

Cancel

 $Next$ 

• This phase is dependent on the particular broker of choice. • Select the server which your broker assigned to you after the scan. • Click "Next"

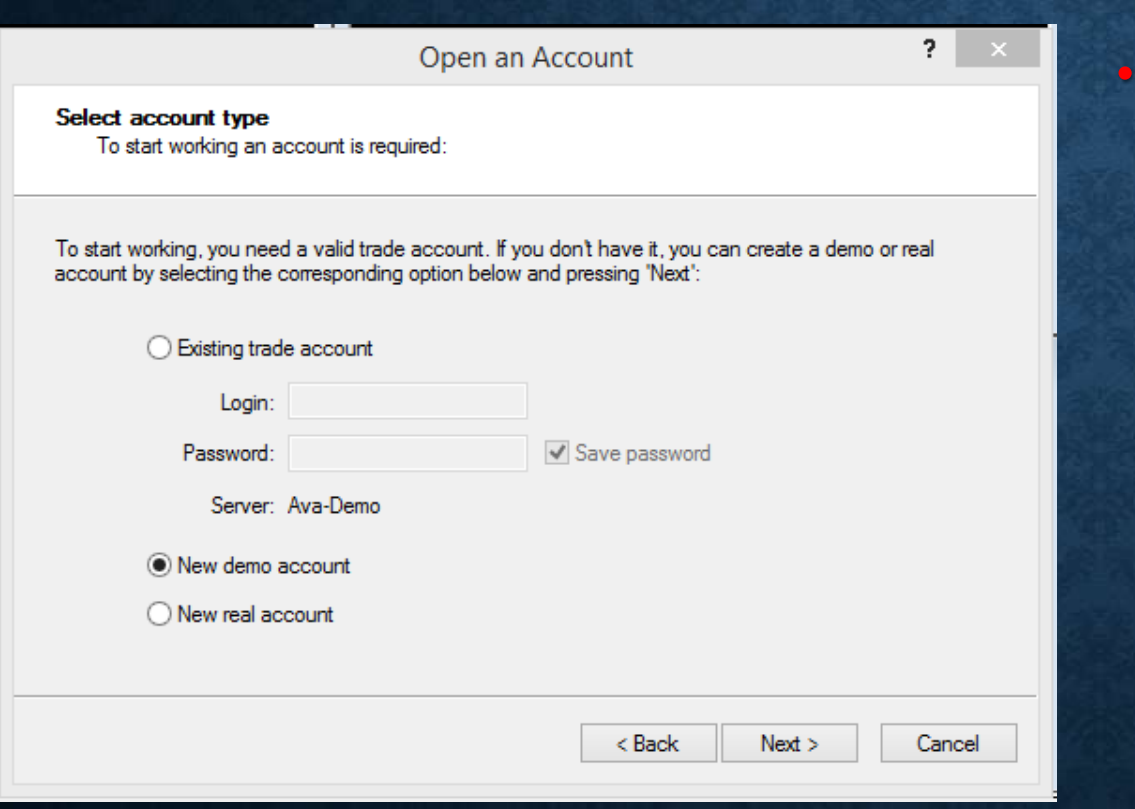

## Login by filling the fields correctly

## **THE MT4 PLATFORM**

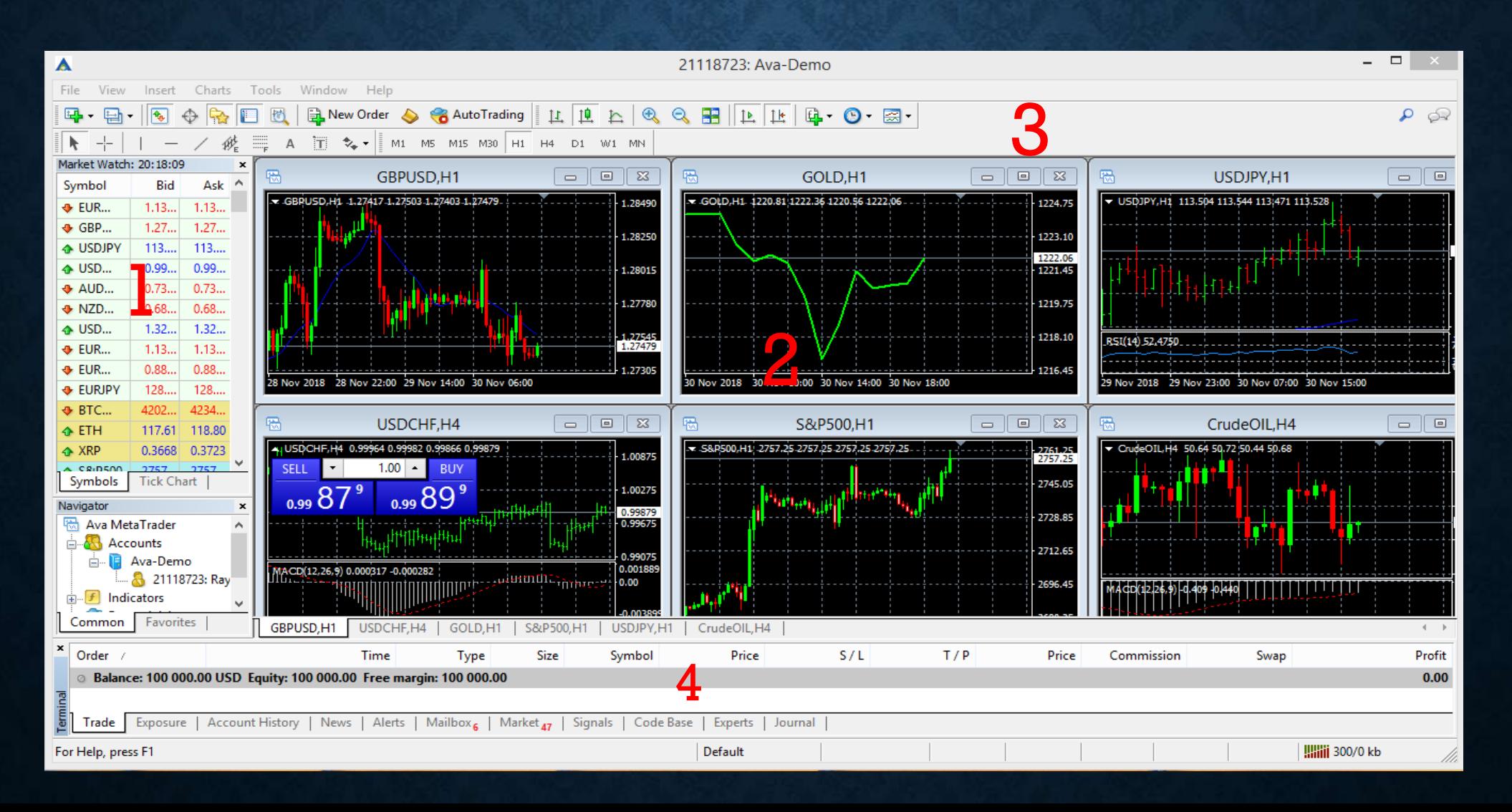

• Window 1 comprises the currency pairs and all the trading instruments offered by the broker.

• Window 2 comprises the charts. This is where analysis is made and trades are placed.

• Window 3 is the engine of the trading platform. Hint: move your mouse over the icons in this window and Mt4 feeds you with what each and every icon represents.

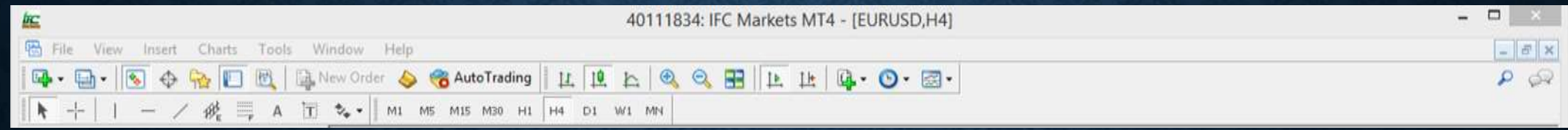

• Window 4 is where you can see your open trades, trade history, profit & loss and others. In this window, we come across terms like balance, equity and margin. These are defined below.

- Balance refers to the full account capital
- Equity is balance plus floating profit/ loss. A profit/loss is floating when a trade hasn't been closed.
- Margin: This affords you the opportunity to place extra trades if you have a lot of it.

Once you open trades you will be presented with Margin Level. Margin level is dependent on brokers and if you reach it, you can not place any more trades. In worst case scenarios, you will suffer a Margin call… [read more](https://www.mql5.com/en/blogs/post/718703) 

## **At the down rightmost corner, is an icon that represents network status. a good internet connection is very key to trading.**

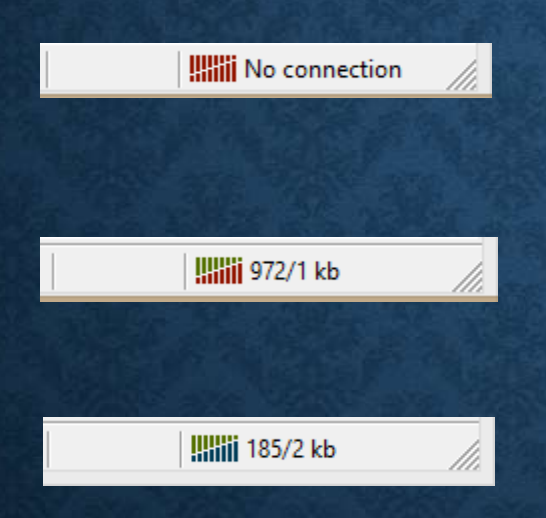

- Red bars mean no internet connection at all.
- Green and red bars mean the internet connection is existent but poor.
- Green and blue bars signify a good connection. This is the only status that brings the Mt4 to life.

Tade.com

• These are just the fundamentals of the trading platform. Once you grasp it, you can surely take a personal tour and discover more than presented in this lesson. It might be overwhelming though, but once you have a [strategy,](https://www.wedeytrade.com/course/price-action-a-potent-trading-stra/) you would realize that you do not  $l$  C  $_{\rm com}$ need everything on there to be successful at trading.